# mAGE316U40-PCI-E

3U 16-bay PCI-Express Rackmount JBOD Chassis

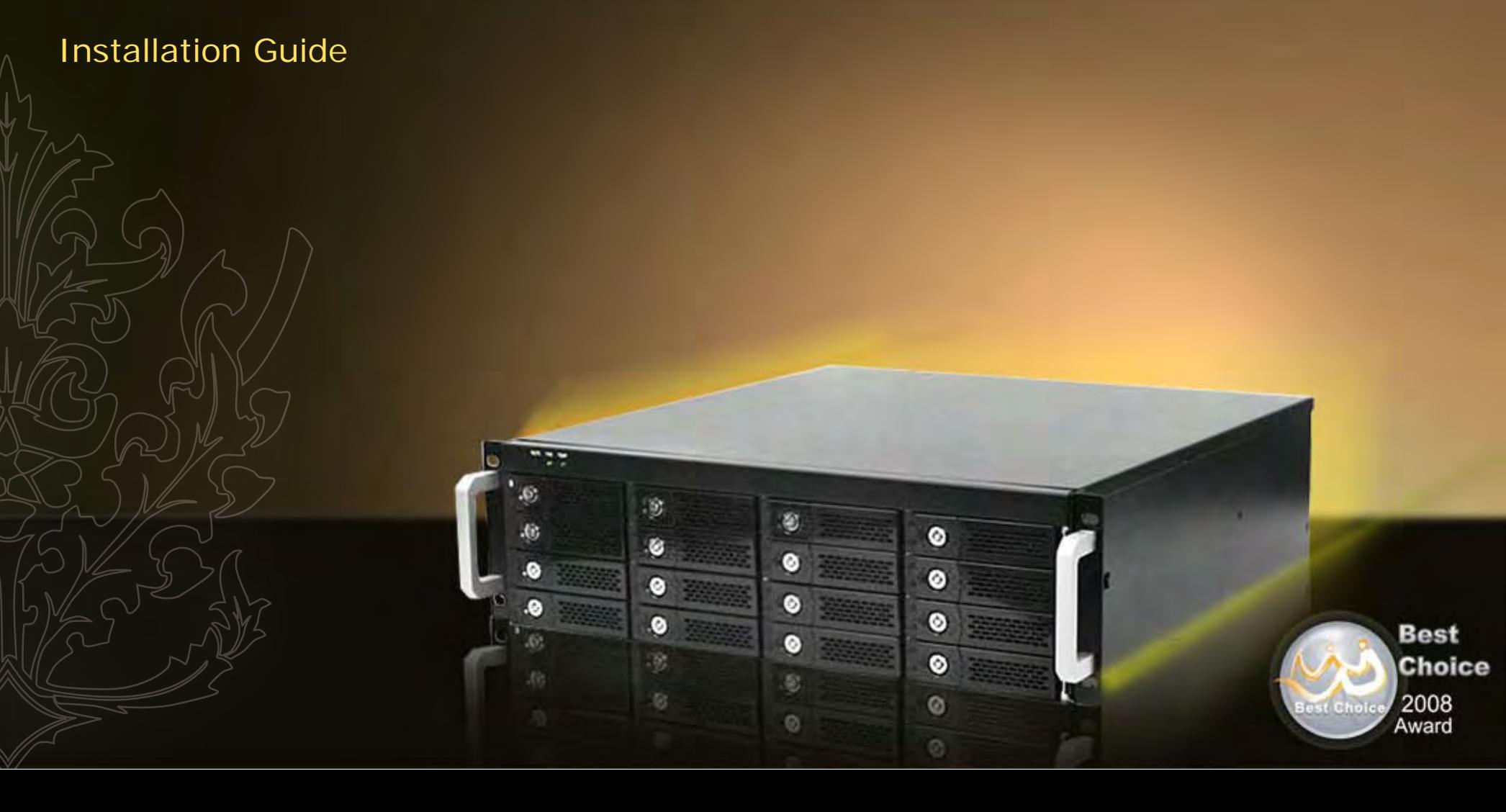

## **mAGE316U40-PCI-E**

## **3U 16-bay PCI-Express Rackmount JBOD Chassis**

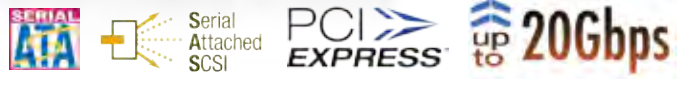

External PCI-e (PCI-Express) x8, up to 20Gbps Host Interface

**Supports SAS/SATA (3Gbps) Drives** 

ō

ര

Up to Sixteen Removable SAS/SATA Drive Trays

 $\bullet$ 

Ō

**O**ptional Dual Hot-Swappable Power Supply

LED Indicators for Power and Activity on each HDD Tray

Environmental Monitoring with FAN/TEMP LEDs and mutable buzzer alarm

ō

 $\bullet$ 

O

### **Overview**

With the innovative External PCI-e architecture, mAGE-PCI-E series is designed to using PCI-e x8 expander HBA direct connect into the computers PCI-e x8 Bus to convert internal PCI-Express slot becoming external Host interface and use an external PCI-e 8x cable to connect between host computing system and mAGE-PCI-E storage subsystem. This direct link eliminates latency introduced by the conversion of other interfaces to PCI Express bus and provides superior bandwidth of 20Gbps over USB 2.0; FireWire 800Mb; SAS/ SATA 3Gb; 8Gb Fiber Channel data transfer bandwidth.

### Validated HBA for mAGE316U40-PCI Series

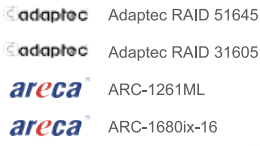

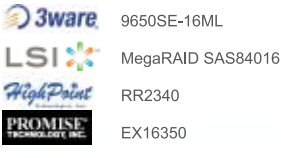

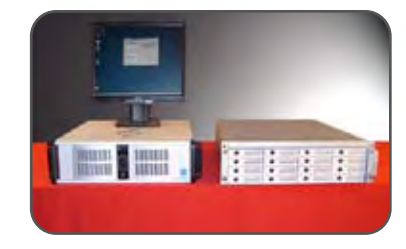

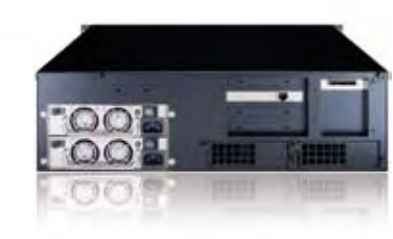

### Package Checklist

Before installing this unit, verify that package contains the following items:

Enclosure x 1

**Best Choice** 

2008 Award

- HDD Tray x 16 (Installed in chassis)
- PCI-e x8 cable(1.5meter) x1
- Internal miniSAS(SFF8087) to miniSAS(SFF8087), 30cm x4
- Power Cord x 1 (if Redundant PSU x2)
- Hard Drive Mounting Screw x 64
- Key for HDD tray x 2

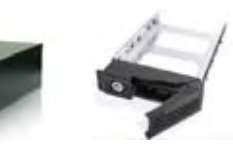

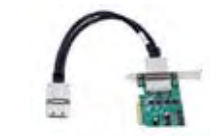

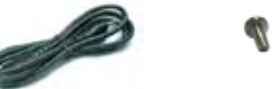

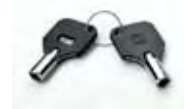

\* Notify your sales representative if any of the above items are missing or damange

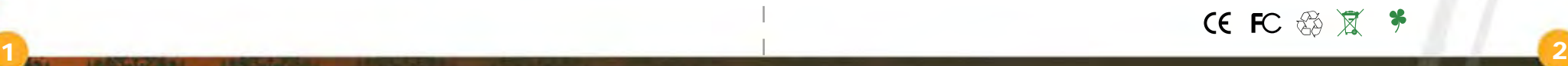

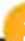

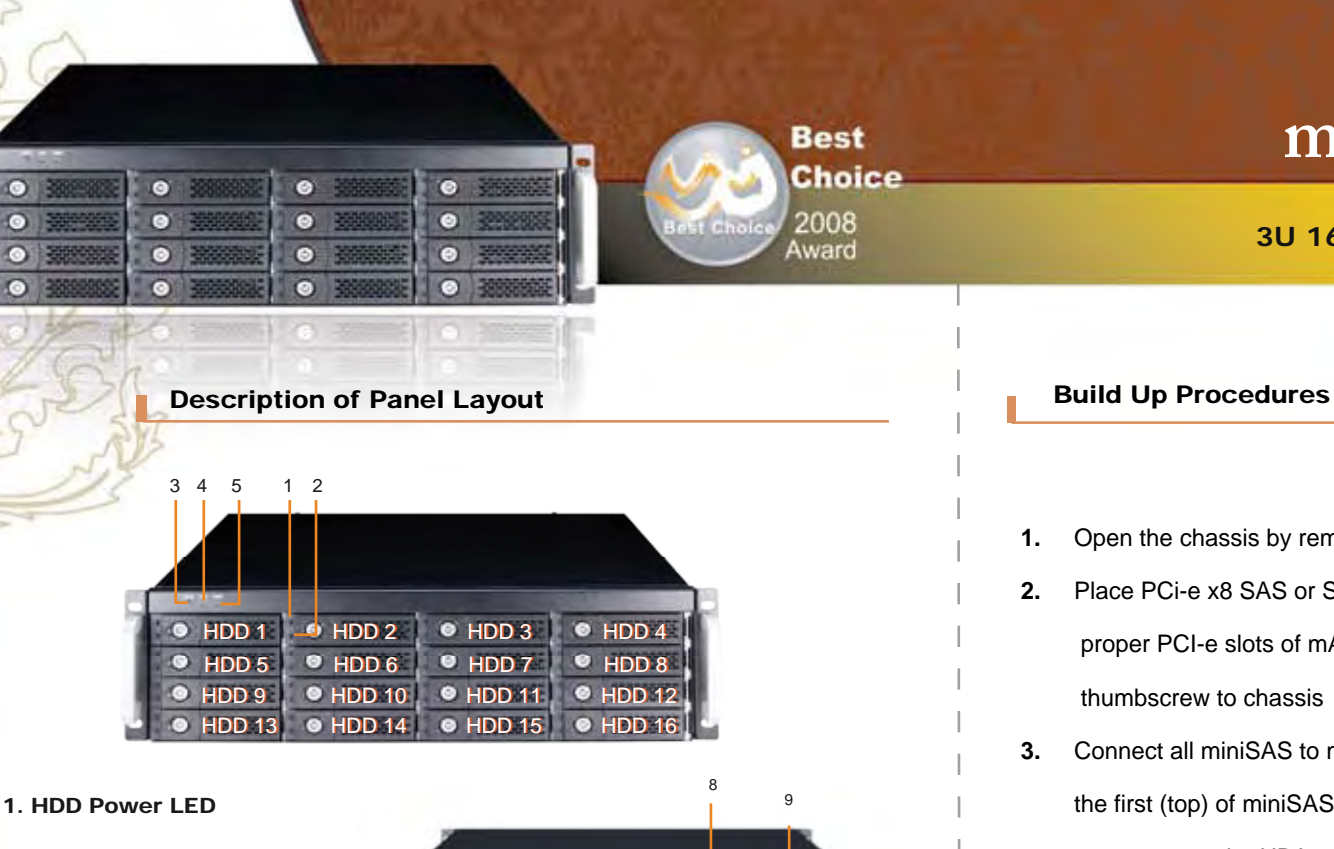

## **mAGE316U40-PCI-E**

## **3U 16-bay PCI-Express Rackmount JBOD Chassis**

 $\overline{\textbf{3}}$  , and the set of the set of the set of the set of the set of the set of the set of the set of the set of the set of the set of the set of the set of the set of the set of the set of the set of the set of the s

- **1.** Open the chassis by removing the cover
- **2.** Place PCi-e x8 SAS or SATA control card (HBA) and other PCi-e cards into proper PCI-e slots of mAGE316U40-PCIe and fasten the RAID HBA via thumbscrew to chassis
- **3.** Connect all miniSAS to miniSAS cables between the HBA backplane. Connect the first (top) of miniSAS connector on backplane to Channel 1-4 miniSAS connector on the HBA, second to Channel 5-8 miniSAS connector of HBA, the third Channel 9-12 miniSAS connector of HBA and the fourth Channel 13-16 miniSAS connector of HBA.

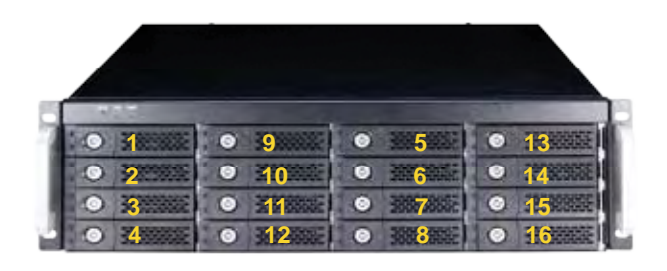

**\*\* If you not going to install all of 16 HDD first time at PCI-E storage subsystem, please following the number order for the best data transfer performance.** 

2. HDD Status LED

3. Mute Button Reset for Buzzer Beeping

4. Fan Status LED Normal – Green; Fail – Red (too slow rpm or stop)

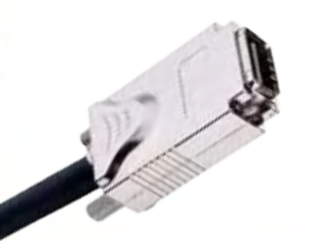

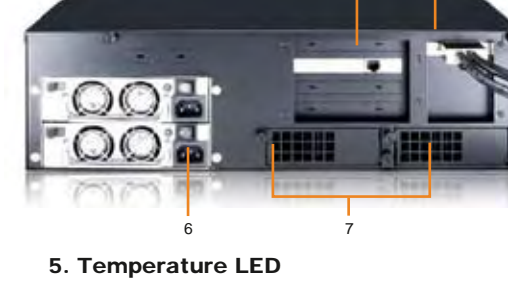

- Normal Green; Over 55°C Red
- 6. Power Cord Receptacle
- 7. How-Swappable Blower Modules
- 8. RAID card slot
- 9. PCI-e HBA host bus adaptor

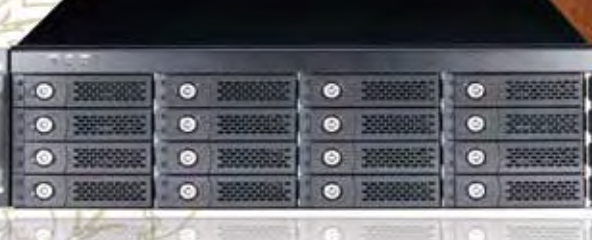

**Best Choice** 2008 Award

## **mAGE316U40-PCI-E**

## **3U 16-bay PCI-Express Rackmount JBOD Chassis**

Installation Instructions

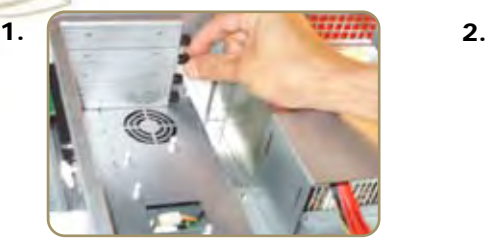

**Remove thumb screws to install RAID Card Card Remove the IO bracket** 

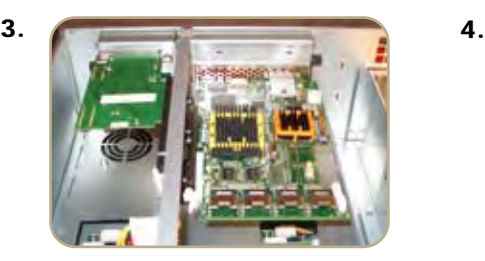

**Insert your RAID Card Connect HDD Cable x4** 

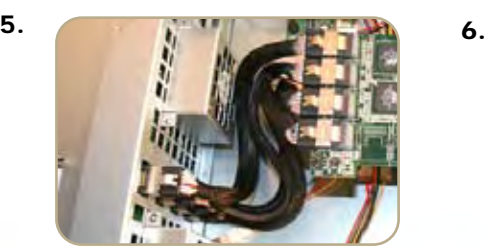

**HDD backplane cables connected Connect PCI- e external Cable**

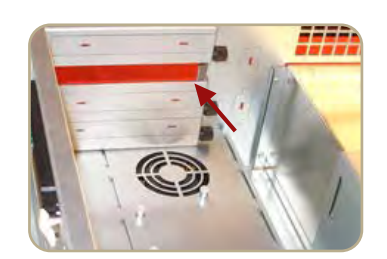

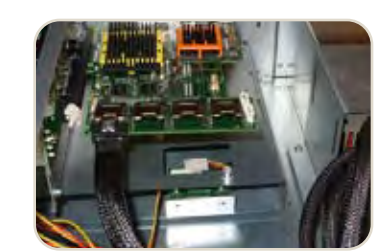

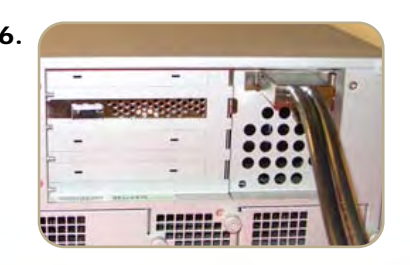

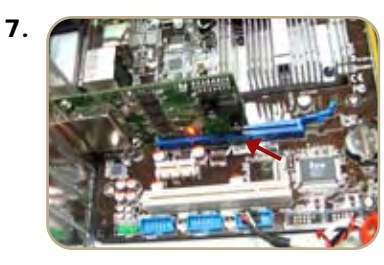

**Insert PCI-e HBA into your**   $\bullet$  **computer system**

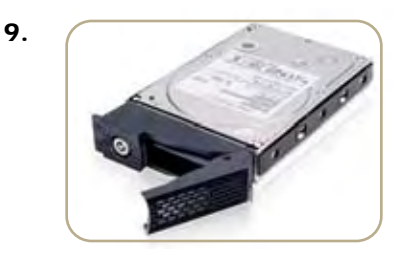

**Put in your hard disk along with the tray**

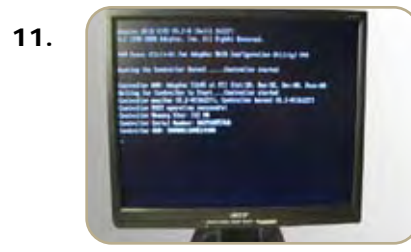

**Your screen will show the RAID control**   $\bullet$ **card/ configure RAID disk and now the system is completely installed**

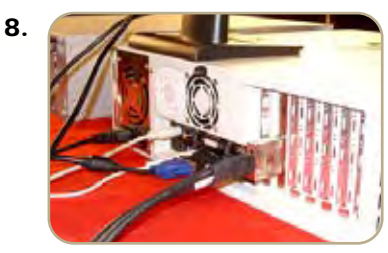

**Connect PCI-e External Cable** 

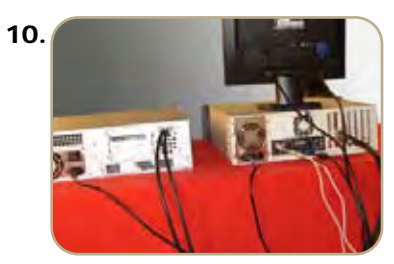

**Plug in power cord and turn the power on**

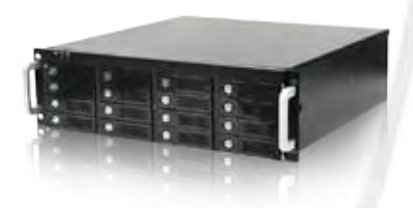

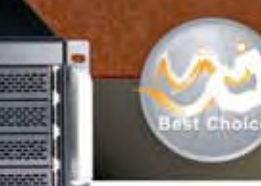

**Best Choice** 2008 Award

## **mAGE316U40-PCI-E**

## **3U 16-bay PCI-Express Rackmount JBOD Chassis**

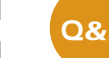

### Q&A (Questions and Answers)

1. If I move a PCI-e card from Workstation (Host) to mAge316U40-PCIE, will it work well and how do I install the driver?

Yes, don't worry. It will work in mAge316U40-PCIE as well as it was in the HOST. And the installation procedure of the driver is the same.

- 2. According to iStarUSA's catalogue, the chassis supports SGPIO, what's that for? When any hard drive fail occurs, the red LED indicator on that tray will light. SGPIO function will be effective while SAS/SATA Raid HBA supports SGPIO function as well. (For instance, Areca's Raid Card)
- 3. Why does my monitor go blue and the HOST doesn't work after I build up the system? It's probably because the HOST can only offer 4-lane PCI-e channel, even the slot appearance is 16-Lane. Please check "Notice " for solution.

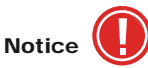

s/w 1/off - Default(PCI-e x8)<br>s/w 1/on (PCI-e x4)

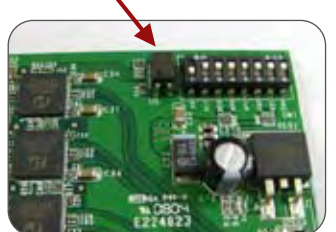

There must be at least one PCI-e ( PCI Express ) x8 or x16 "slot" in the host ( workstation or computer ). The slot could be PCI-e x4 even it is PCI-e x8 or PCi-e x16 in appearance. Please check the user's manual of the motherboard or server to make sure the specification.

both host adaptor card and target adaptor card to PCI-e x4 as the following figure.

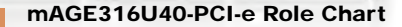

 $\bullet$ 

Ō

ō

 $\bullet$ 

 $\bullet$ 

O

Expander technology for SAS/SATA storage subsystem with RAID HBA

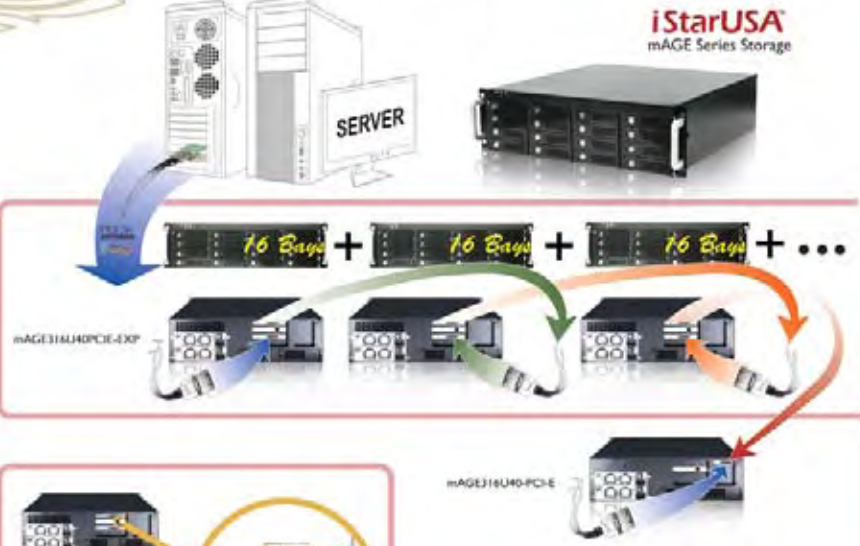

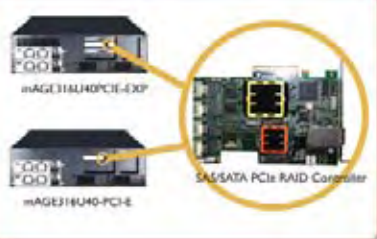

G ō

o

ō

o

From this architecture you are able to use mAGE316U40-PCI-E storage subsystem for your first PCIe external storage chassis, when you need

to expand your storage capacity you add the mAGE316U40-PCI-E-EXP storage subsystem between your computing system and mAGE316U40-PCI-E. iStarUSA mAGE PCI-e Series storage subsystem provides scalability, high performance, expanability, and cost effectiency.